#### LastUpdated:2019/6/7

Japanese Keywords...

- HOME
- Read Me
- Security
- Authentication
- Contact
- Information
- FAQ
- HOME
- Read Me
- Security
- Authentication
- Contact
- Information
- FAQ

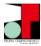

東北大学教育系情報システムオンラインガイド

Information Services for Education in Tohoku University

# SRP (Secure Reverse Proxy)

# **Students' Portal**

# **Abstract of This Page**

The SRP (Secure Reverse Proxy) is a user authentication system of the information services of Tohoku University which is mainly applied for off-campus access, and it is also a gateway to the portal site for students. This page provides basic information and instructions of the SRP authentication.

# **Contents**

## Close

| 1. Outline                     | 1.1 What is SRP? 1.2 Users 1.3 How to Use                             |
|--------------------------------|-----------------------------------------------------------------------|
| 2. SRP Authentication          | 2.1 On-Campus Access 2.2 Off-Campus Access                            |
| 3. Image-Matrix Authentication | 3.1 Overview 3.2 How to Do 3.3 Update/Confirmation of Your Secret Key |
| 4. お問い合わせ                      |                                                                       |

## 1. Outline

# Close

#### 1.1 What is SRP?

The SRP (Secure Reverse Proxy) is a user authentication system of the information services of Tohoku University which is mainly applied for off-campus access. It is also a gateway to the portal site for students which includes the hyperlinks to various information services of our university. The SRP authentication is required not only for off-campus access but on-campus access in several services.

The SRP authentication involves a special auxiliary authentication, what we call the "image-matrix" authentication, in order to achieve higher security level, in addition to the usual Tohokudai-ID/Password authentication.

# 1.2 Users

The SRP is provided for all students in Tohoku University, including undergraduate and graduate students. You are required no user registration in order to make use of the SRP service, but your Tohokudai-ID (and Password) is required.

You can visit the Students' Portal after the SRP authentication.

#### 1.3 How to Use

The SRP is a web-based service. You can visit the SRP's login page by both on-campus and off-campus access.

TOP

# 2. SRP Authentication

# Close

There are two instructions of the SRP authentication, one is for on-campus access and the other is for off-campus access.

# 2.1 On-Campus Access

• Step 1 Visit the login page of the SRP system.

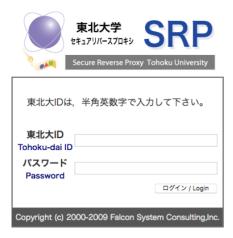

- Step 2 Login with your Tohokudai-ID and Tohokudai-ID Password.
- Step 3 You are automatically invited to the Students' Portal Site. You can visit various information services of our university from this portal site. The services to which we are going to visit.

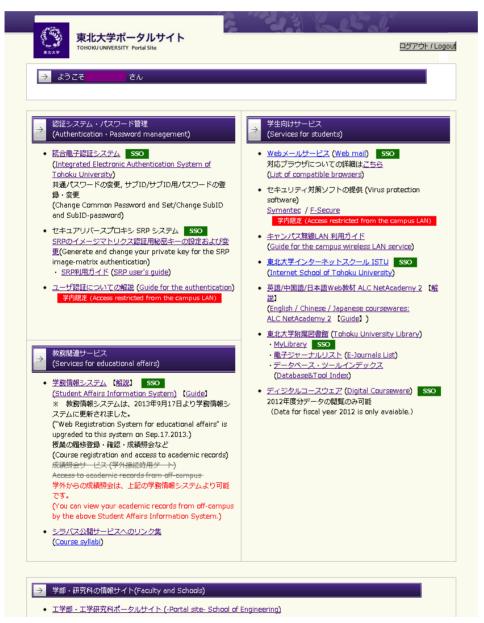

## 2.2 Off-Campus Access

• Step 1 Visit the login page of the SRP system.

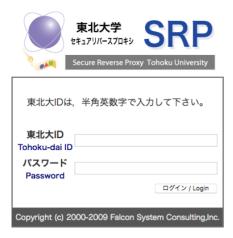

- Step 2 Login with your Tohokudai-ID and Tohokudai-ID Password.
- Step 3 You are required to do a special additional authentication, what we call the image-matrix authentication. For the instruction of the image-matrix authentication, please refer to Section 3.

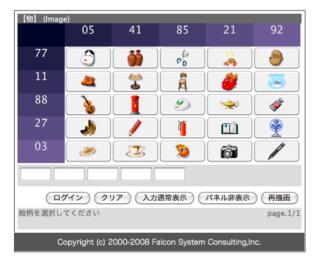

• Step 4 After the image-matrix authentication is done, you are automatically invited to the Students' Portal Site.

#### TOP

# 3. Image-Matrix Authentication

# Close

# 3.1 Overview

The image-matrix authentication of the SRP is a secondary authentication introduced in purpose of achieving higher security level. This is required for off-campus access after doing the usual Tohokudai-ID/Password authentication.

## 3.2 How to Do

# 3.2.1 Confirmation of Your Secret Key

In the image-matrix authentication you have to apply a special secret key. This secret key is a chain of several image icons and its initial value is assigned for you by the system administrator at the time of your enrollment. To get the initial secret key of you, follow the instruction depicted in the image-matrix authentication page; scroll the screen of the image-matrix authentication page downward.

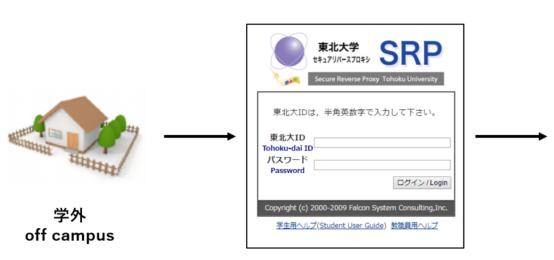

東北大ID + 東北大IDパスワード認証 Tohokudai ID + 東北大IDパスワードID-PW

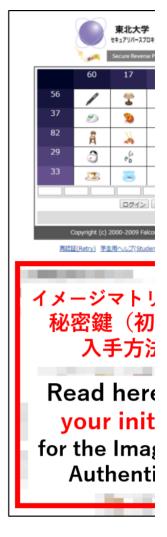

How to get the initial secret key for the image-matrix authentication

You can configure your secret key by yourself. The instruction for configuring/updating or confirming the secret key can be found in Section 3.3.

# 3.2.2 How to Do the Image-Matrix Authentication

Whenever you are requested to do the image-matrix authentication (after the usual Tohokudai-ID/Password authentication), you are invited to the authentication page as depicted in the picture below.

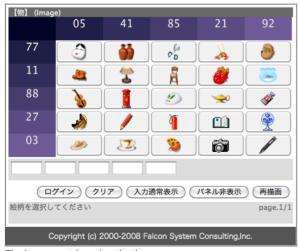

The image-matrix authentication

- Step 1 Identify the location (coordinate) of the icons comprising your secret key.
- Step 2 Enter your password by using this image-matrix and your secret key. There are two ways to do this, one is to click the icons of your secret key in order, and the other is to type the "coordinate" of the icons in order. For example, suppose that you are given the image-matrix depicted in the picture above and your secret key is [3] (fishbowl, postbox, camera). Then you can do one of the following two ways.
  - o Click the icons of the fishbowl, postbox and camera in this order.
  - Type the coordinates of the three icons in the given image-matrix. For example, the coordinate of the fishbowl is (11,92) hence you type the number "1192" in the first box. In the same way you type the coordinate "8841" of the postbox in the second box and the coordinate "0321" of the camera in the third box.

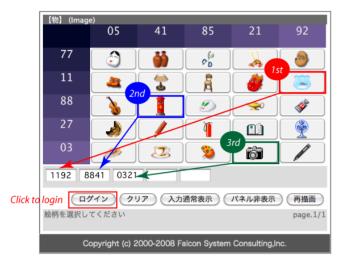

Consequently your password for this login is 1192 8841 0321.

• Step 3 Click the "login" button to complete.

#### 3.2.3 Remarks

- The given image-matrix and the attached coordinate numbers are randomly determined for each time. This means that the password "1192 8841 0321" constructed in the example above is a "disposable" password for this time only. The same password does not work for other time because the given image-matrix and the attached numbers are randomly changed.
- You must appropriately manage your secret key, a chain of image icons such as 🔀 📸 in the example above, as the most significant master key. Do NOT tell or leak this secret key to someone else.

#### 3.3 Update/Confirmation of Your Secret Key

Here is an instruction for updating your secret key for the image-matrix authentication or confirming the current secret key. This instruction requires login to the Students' Portal Site, so you can follow this instruction only through on-campus access if you have forgotten your secret key for the image-matrix authentication.

- Step 1 Login to the SRP with your Tohokudai-ID and Password to visit the Student's Portal Site. For off-campus access, the image-matrix authentication is required.
- Step 2 Click the hyperlink to "セキュアリバースプロキシ SRP".

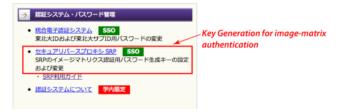

• Step 3 Click the "選択 (Select)" button.

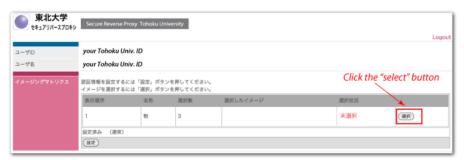

• Step 4 Click any three image icons in order as the example depicted in the picture below.

Your choise is "Camera, hat and chair."

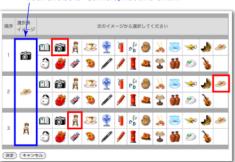

In this example, your choice is "camera, hat, chair." The order of the icons is significant.

• Step 5 Click the "決定 (Save)" button to complete, and click the "Logout" button to logout.

#### TOP

# 4. Contact

# Close

The contact address of the SRP is:

• Technical Division of Center for Information Technology in Education

## TOP

Online Guide: Information Services for Education in Tohoku University

- Tohoku University
- Center for Data-driven Science and Artificial Intelligence
- Tohoku University Library
- Tohoku University General Education
- SLA Support
- School of Engineering Portal
- Authentication
- Security
- Secure Reverse Proxy
- Portal for Students
- ICL System
- CALL System
- CALL Web Materials
- ISTU
- DCMail
- Campus Wi-Fi
- Registration & Academic Grades
- Syllabi
- Certificates Issuance
- University Library & Learning Commons
- Student Learning Adviser
- Scheduler